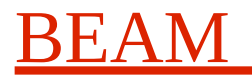

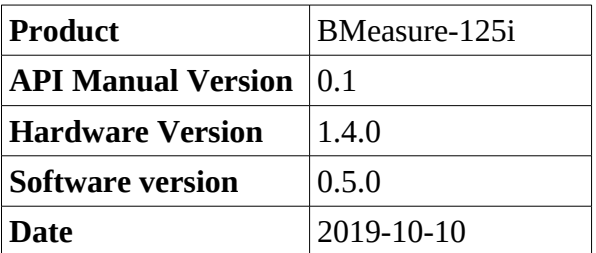

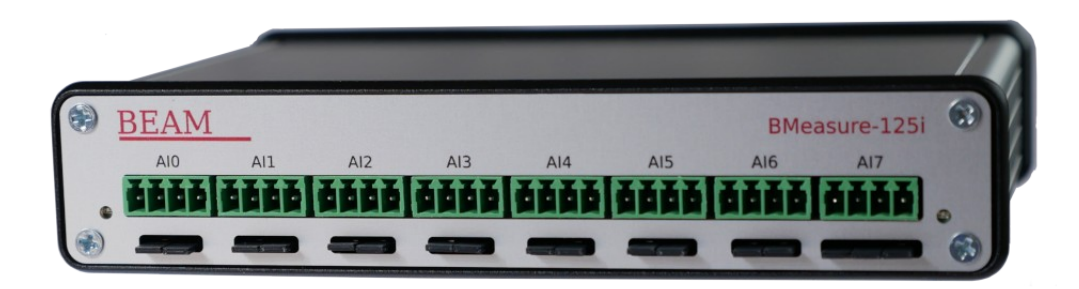

## 1. Contents

### **Table of Contents**

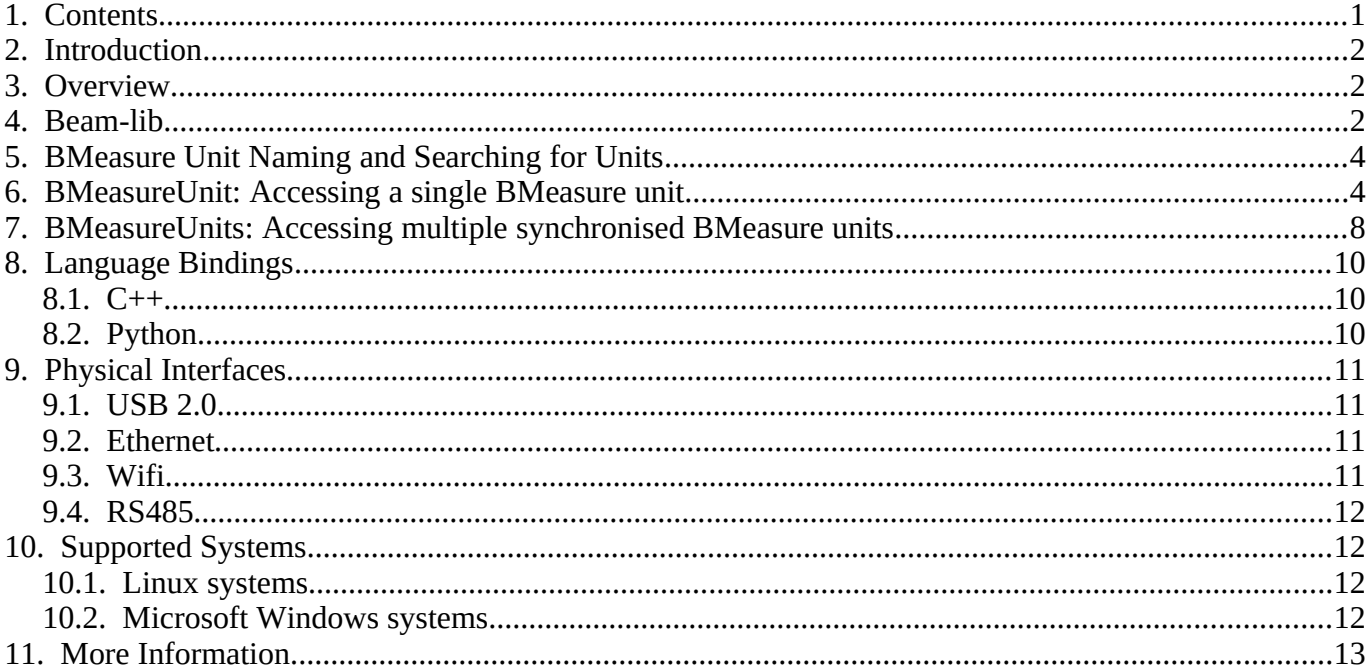

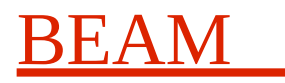

### **2. Introduction**

The Beam BMeasure-125i unit is a flexible and powerful IoT system for data capture, data logging and control in the laboratory, industrial and remote sensing arenas. It is based around an 8 channel, fully differential, synchronous sampling, 24 bit ADC that can sample at speeds up to 128 ksps. Multiple units can be connected together to provide more synchronously sampled channels.

This document describes the host API library allowing programs to be written to control the operation of a BMeasure unit and acquire the data from it. The API operates over a number of different physical interfaces including: USB 2.0, Ethernet, Wifi and RS485.

In addition to this document there is the on-line doxygen description of all of the API functions which can be accessed at: [https:// www .beam.ltd.uk/files/products/bmeasure-125i/doc/bmeasure-api/html/index.html](https://portal.beam.ltd.uk/files/products/bmeasure-125i/doc/bmeasure-api/html/index.html) and a set of C++ and Python examples.

### **3. Overview**

The BMeasure API library, bmeasure-lib, is implemented in the C++ computer language. It has bindings layered on top of this for Python, with Matlab due to be supported soon. The API has an object orientated architecture. It has been designed as a general purpose API library for the Beam BMeasure-125i and future BMeasure products. Currently it has ports to Linux (Redhat7, Fedora29, Ubuntu) and Microsoft Windows 7, 8 and 10.

The API provides the following functionality:

- Find BMeasure units on the USB bus or local Ethernet and Wifi networks.
- Connect to one or more BMeasure units
- Fetch information and configure the BMeasure units.
- Start the BMeasure unit capturing and processing the sensor inputs.
- Capture the data from all of the analogue and digital channels from one or a combined set of BMeasure units running in sync.
- Access the data log files on the unit and download them to the host.
- Configure the AWG to produce waveforms or set voltages on the analogue output channels.
- Operate relays, read switches and other auxiliary operations.

The BMeasure API is implemented using the Beam BOAP (Beam Object Access protocol) communications system. It offers an BMeasureUnit API class to access an individual BMeasure unit in a relatively low level manner and an BMeasureUnits API class to access a set of BMeasure units synchronised together to operate as a single unit and with a queued data reception system..

The API supports threaded and non-threaded operation.

The following manual describes the API from a C++ programming perspective. The Python and other language bindings are very similar the differences being noted under the particular language bindings section.

### **4. Beam-lib**

The API uses the Beam-lib C++ class library. This library provides a set of cross-platform simple classes

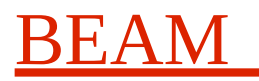

for strings, errors, networking, threading, DSP etc. The core classes include:

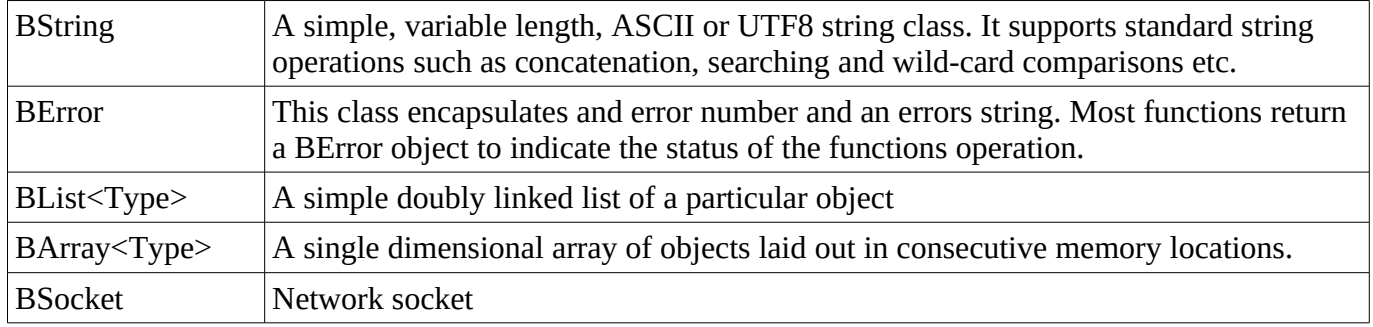

Below is a set of short examples to show basic usage of the core Beam-lib classes.

BStrings store variable length ASCII or UTF8 strings on the heap. It uses efficient shared reference counted string. Some examples:

```
BString s1;
BString s2;
s1 = s1 + s2;
if((s1 == s2) \| (s1 > s2)){
}
s1 = s2.subString(0, 3);
s1 = stringToUppercase(s2);
cout << s1 << "n";printf("%s\n", s1.retStr());
```
BError class is used to return errors from functions, it encapsulates an error number and a string. It can be used in "if" statements and passed back up the calling function tree as well as through exceptions. For example:

```
BError err:
if(err = func())cerr << "Error: num: " << err.num() << " string: " << err.getString() << "\n";
       printf("Error: num: %d string: %s\n", err.num(), err.str());
}
```
The BList class offers a template list allowing different objects to be stored. Some examples of its use are show below:

```
BList<int> l;
Biter i:
l.append(1);
l.append(2);
for(l.start(i); !l.isEnd(i); l.next(i)){
```
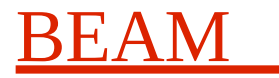

printf("Value: %d\n", l[i]);

}

The BArray class offers a template array allowing different objects to be stored in consecutive memory locations. Some examples of its use are show below:

```
BArray<BString> a;
a.setSize(64);
a[32] = "Hello";for(int i = 0; i < a.size(); i++){
       printf("Position: %d Value: %s\n", i, a[i].retStr());
}
```
The Beam-lib library is documented at: https://portal.beam.ltd.uk/files/products/bmeasure-125i/doc/beam [lib /html/index.html](https://portal.beam.ltd.uk/files/products/bmeasure-125i/doc/bmeasure-api/html/index.html)

## **5. BMeasure Unit Naming and Searching for Units**

BMeasure units are accessed using a URL unit naming string. For the three different physical interfaces this has a format of:

- USB: "boapu://<serial number>"
- Network: "boapn://<IP address or host name>"
- RS485: "boaps://<serial device name>"

To connect to a BMeasure unit the appropriate URL string can be used or a search of the local USB devices or local network devices can be carried out. There are two functions available to search for USB and Network devices. These are:

BError BMeasureUnit::[findDevicesUsb](https://portal.beam.ltd.uk/files/products/bmeasure-125i/doc/bmeasure-api/html/classBMeasureApi_1_1BMeasureUnit.html#ad6c8e0fd065eec67cb7721b98071ee41)(BList<[BMeasureUnitDevice](https://portal.beam.ltd.uk/files/products/bmeasure-125i/doc/bmeasure-api/html/classBMeasureApi_1_1BMeasureUnitDevice.html)>& devices);

and

BError BMeasureUnit::[findDevicesNetwork\(](https://portal.beam.ltd.uk/files/products/bmeasure-125i/doc/bmeasure-api/html/classBMeasureApi_1_1BMeasureUnit.html#a55efd22a3bca4adaa5a45db898194830)BList[<BMeasureUnitDevice>](https://portal.beam.ltd.uk/files/products/bmeasure-125i/doc/bmeasure-api/html/classBMeasureApi_1_1BMeasureUnitDevice.html)& devices);

These functions return the standard BError object to indicate any errors and a list of the BMeasure devices found.

The **BMeasureUnitDevice** objects have two BString members: serialNumber holding the units serial number string and device holding the device access URL.

### **6. BMeasureUnit: Accessing a single BMeasure unit**

The BMeasureUnit class provides all of the functions to control and fetch data from a single BMeasure unit in a relativelt low level and simple way. Many of its functions result in a RPC (remote procedure call) to the BMeasure unit over the physical communications interface in use. The BMeasure class it is based on provides much of this functionality.

There is a connect() function to connect to an individual BMeasure unit whereupon any of the functions can be used. In order to receive data you mush derive a new class from this and override the void

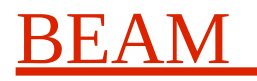

sendDataServe1(const DataBlock &dataBlock); function. This function will be repeatedly called with a set of data in a DataBlock. The status field in the DataBlock will indicate the end of a measurement process and any errors that have occurred.

The BMeasureUnit class can operated in threaded or non-threaded modes. Typically it is used in a threaded mode (first parameter to the BMeasureUnit's constructor is set to 1 or True). In the threaded mode an internal thread handles reception of packets from the BMeasure unit. This includes replies to commands and asynchronous data. The sendDataServe1() function will be called from this internal thread. In non threaded operation the RPC calls will function as normal but if data is to be acquired either the manual measure() function has to be used to acquire a single set of data samples or the classes processRx() function must be continually called to process the incoming data packets.

Two typical simple examples of its use for simple configuration follows:

```
Example001-config.cpp
    T.Barnaby, BEAM Ltd, 2018-11-28
 ************
                       * /
#include <BMeasureUnit.h>
#include <unistd.h>
using namespace BMeasureApi;
// Function to configure AWG
BError test1(){
     BError
                              err;
     BList<BMeasureUnitDevice>
                              devices;
     BString
                              device;
     BMeasureUnit
                              bmeasure;
     Information
                              info;
     Configuration
                              config;
     AwgConfig
                              awg;
     printf("Find BMeasure units\n");
     if(err = BMeasureUnit::findDevicesUsb(devices))return err;
     if(devices_number() == 0)return err.set(1, "No USB BMeasure units found\n");
     }
     device = devices[0].device;printf("Start Processing Task\n");
     bmeasure.start();
     printf("Connect\n'if(err = bmeasure.connect(device))return err;
     printf("Get Info\n");
     if(err = bmeasure.getInformation(int0))return err:
     printf("NumChannels: %d\n", info.numChannels);
     //printf("Exit\n"); return err;
```
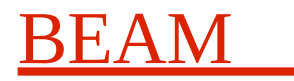

```
printf("Get Config\n");
      if(err = bmeasure.getConfig(config))return err;
      // Set AWG
      printf("Set AWG\n");
      \frac{1}{2} //awg.waveform = WaveformNone;
      awq.waveform = WaveformSine;
      //awq.waveform = Waveformsquare;//awg.waveform = WaveformTriangle;
      //awq.waveform = WaveformNoise;awg.frequency = 1000:
      awg.amplitude = 4;
      awg.offset = 0;awg.duty = 50;err = bmeasure.setAvgConfig(awg);return err;
\mathcal{P}int main()\{BError
                   err;
      if(err = test1())printf("Error: %d %s\n", err.getErrorNo(), err.str());
             return 1;
      \mathcal{F}printf("Complete\n");
      return 0;\mathcal{E}
```
An equivalent of this in the Python language follows:

```
#!/usr/bin/python3
BMeasure API example code for a configuration Client
#example002-config.py
                 T.Barnaby, BEAM Ltd,
#2018-10-20
## Example code to show operating a BMeasure instrument.
\#import sys
import time
import getopt
from threading import Thread
from bmeasure import
# Function to read some data
deffind():print("Find devices");
    (err, devices) = BMeasureUnit.findDevicesUsb();
    return err;
```
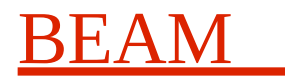

```
def test1():
      bmeasure = BMeasureUnit(True);
      print("Find BMeasure units");
      (err, devices) = BMeasureUnit.findDevicesUsb();
      if(err):
            return err;
      if(devices.number() == 0):return err.set(1, "No USB BMeasure units found\n");
      print("Found", len(devices));
      device = devices[0].device;print("Start Communications Task");
      bmeasure.start();
      print("Connect");
      err = bmeasure.connect(device);
      if(err):
            return err;
      print("Get Info");
      (err, info) = bmeasure.getInformation();if(err):
            return err;
      print("NumChannels: "), info.numChannels;
      print("Get Config");
      (err, config) = bmeasure.getConfig();
      if(err):
            return err;
      # Set AWG
      print("Set AWG");
      awg = AugConfig();
      #awg.waveform = WaveformNone;
      awg.waveform = WaveformSine;
      #awq.waveform = WaveformSquare;
      #awq.waveform = WaveformTriangle;
      #awg.waveform = WaveformNoise;
      awg.frequency = 1000;
      awg.amplitude = 4;
      awg.offset = 0;
      awg.duty = 50;
      err = bmeasure.setAwgConfig(awg);
      if(err):
            return err;
      return err;
def main():
      if(0):err = find();
            if(err):
```
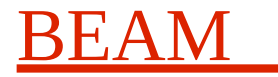

```
print("Error:"), err.getErrorNo(), err.getString();
                 return 1;
      err = test1();
      if(err):
           print("Error:"), err.getErrorNo(), err.getString();
            return 1;
      print("Complete");
      return 0;
if name == "main ":
     main();
```
There are more examples in the examples directory of the software release.

### **7. BMeasureUnits: Accessing multiple synchronised BMeasure units**

The BMeasureUnits class offers a more sophisticated API interface that allows access to multiple synchronised BMeasure units as if they were a single unit. It also offers a data buffering system to simplify data capture. It can be used for one or more BMeasure units.

The BMeasureUnits class manages a set of BMeasure units using the unit\*() functions. Typically you would use the [unitAdd\(](http://portal.beam.ltd.uk/files/products/bmeasure-125i/doc/bmeasure-api/html/classBMeasureApi_1_1BMeasureUnits.html#ae483d680c576fe5144d7adf40f75d4c0)) or [unitsFind](http://portal.beam.ltd.uk/files/products/bmeasure-125i/doc/bmeasure-api/html/classBMeasureApi_1_1BMeasureUnits.html#a2b5b660dac45ee3c67282909129256ba)() functions to add a unit to its list or search for units adding all found it its internal list. Once the units have been added they can be set into a particular order. The first unit, unit 0, will be used as the master unit for synchronisation purposes. Once the units have been setup the [unitsConnect\(](http://portal.beam.ltd.uk/files/products/bmeasure-125i/doc/bmeasure-api/html/classBMeasureApi_1_1BMeasureUnits.html#a19bc5da07f6fe00301afebb48b61f84e)) function can be employed to connect to all of the units.

The BMeasureUnits class provides a reduced set of the BMeasureUnit classes RPC calls to the BMeasure units. These functions either apply to the master unit or all of the units. For example the [setConfigMeasurement](http://portal.beam.ltd.uk/files/products/bmeasure-125i/doc/bmeasure-api/html/classBMeasureApi_1_1BMeasureUnits.html#abdf7672404bd11ef17935a68b8d74404)() sets the measurement configuration for all of the units. An individual units API can be accessed using the [unit\(](http://portal.beam.ltd.uk/files/products/bmeasure-125i/doc/bmeasure-api/html/classBMeasureApi_1_1BMeasureUnits.html#a48235da7774647455570a8a7e5a709d1)) function which returns a reference to a [BMeasureUnit1](http://portal.beam.ltd.uk/files/products/bmeasure-125i/doc/bmeasure-api/html/classBMeasureApi_1_1BMeasureUnit1.html) object used for communications.

Data is handled by an inbuilt DataBlock queue which can have up to 2 readers. A client program can use the [dataWait](http://portal.beam.ltd.uk/files/products/bmeasure-125i/doc/bmeasure-api/html/classBMeasureApi_1_1BMeasureUnits.html#af50eb9c49280a1ccca89ae27a86bc095)() function to wait for data, the [dataRead](http://portal.beam.ltd.uk/files/products/bmeasure-125i/doc/bmeasure-api/html/classBMeasureApi_1_1BMeasureUnits.html#a680060dd78e2874e4b5b6259b20b0af4)() function to get a pointer to the next DataBlock and the [dataDone](http://portal.beam.ltd.uk/files/products/bmeasure-125i/doc/bmeasure-api/html/classBMeasureApi_1_1BMeasureUnits.html#aa5313563e932bde636708f6953383ade)() function to tell the BMeasureUnits class that it has finished with the DataBlock.

An example of a simple data capture client follows:

```
/*******************************************************************************
      Example010-dataClient-multi.cpp
 * T.Barnaby, BEAM Ltd, 2019-10-09
 *******************************************************************************
  */
#include <BMeasureUnits.h>
#include <unistd.h>
using namespace BMeasureApi;
// Function to read some data
BError test1(){
```
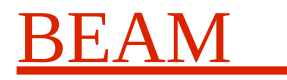

```
BError err;
BList<BMeasureUnitDevice> devices;
BString device;
BMeasureUnits
Information info:
Configuration config;
MeasurementConfig mc;
DataBlock* data;
BUInt c;
printf("Start Processing Task\n");
bmeasure.start();
printf("Find BMeasure units\n");
if(err = BMeasureUnit::findDevicesUsb(devices)){
     return err;
}
if(devices.number() == 0)return err.set(1, "No USB BMeasure units found\n");
}
if(err = bmeasure.unitAdd("", devices[0].device))
     return err;
printf("Connect\n");
bmeasure.unitSetEnabled(0, 1);
if(err = bmeasure.unitsConnect())
     return err;
printf("Get Info\n");
if(err = bmeasure.getInformation(info))
     return err;
printf("NumChannels: %d\n", info.numChannels);
//printf("Exit\n"); return err;
printf("Get Config\n");
if(err = bmeasure.getConfiguration)return err;
printf("Configure measurement\n");
mc.measureMode = MeasureModeOneShot;
mc.triggerMode = TriggerModeOff;
mc.triggerConfig = TriggerConfigNone;
mc.triggerChannel = 0;mc.triggerLevel = 0;
mc.triagerDelay = 0;mc.sampleRate = 8000.0;mc.measurePeriod = 0;
mc.numSamples0 = 100;
mc.numSamples1 = 0;
if(err = bmeasure.setMeasurementConfig(mc))
     return err;
printf("Run measurement\n");
config.captureData = 1;
```
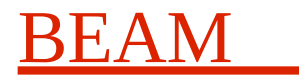

```
if(err = bmeasure.setConfig(config))
            return err;
      bmeasure.dataSetNumStreams(1);
      if(err = bmeasure.setMode(ModeRun))
            return err;
      printf("Loop fetching data\n");
      while(1){
            if(err = bmeasure.dataWait(0))return err;
            data = bmeasure.dataRead(0):
            printf("DataBlock: from: %d numChannels: %d numSamples: %d\n", data-
>source, data->numChannels, data->numSamples);
            bmeasure.dataDone(0);
            if(! (data->status & StatusRun))
                  break;
      }
      bmeasure.unitsDisconnect();
      return err;
}
int main(){
      BError err;
      if(err = test1())printf("Error: %d %s\n", err.getErrorNo(), err.str());
            return 1;
      }
      printf("Complete\n");
      return 0;
}
```
## **8. Language Bindings**

#### **8.1. C++**

The bmeasure-lib API is written in  $C^{++}$ , so this is the base API that is documented in the doxygen based on-line API documentation.

### **8.2. Python**

The Python API is built on top of the standard BMeasure-lib 'C++' API using the SWIG API generator. Thus all of the standard BMeasure-lib C++ API documentation applies however there are some differences due to the language facility and syntax differences.

The Python language is interpreted rather than compiled and does not require strict types like 'C++'. This can help speed up the development of simple tools and programs, but it can result in less robust and less

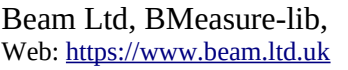

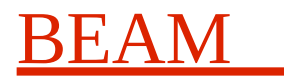

maintainable code.

To use the BMeasure-lib API library import the "bmeasure" module. The SWIG system wraps the BDS C++ objects in a Python object layer. Your can then interact with the C++ objects from Python in the same way as you would have done in  $C_{++}$  apart from a few differences.

1. Reference returns: 'C++' allows references/pointers to be passed as function arguments which allows functions to return values. Python does not support this. Instead Python provides the ability for functions to return multiple items on the left-hand side. When using an API call that in 'C++' returns items by reference, the Python equivalent will have these returned on the left hand side. For example:

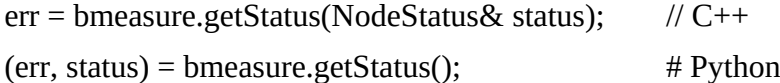

2. Testing for error returns. All BDS API calls return a BError object. This provides information as to if the function completed successfully or if there was an error. The BError object contains both an error number and an error string. 'C++' allows an "if" statement to have an assignment operator. This makes returning and checking errors quite concise. Python does not allow this and requires a separate assignment and if statement. For example:

```
if(err = bmeasure.getStatus(status)){
       return err;
}
(err, status) = bmeasure.getStatus();if(err):
       return err;
```
### **9. Physical Interfaces**

A BMeasure unit has a number of possible interfaces that the bmeasure-lib will communicate over. These include the following.

#### **9.1. USB 2.0**

This interface is suitable for local data acquisition and configuration uses. When connected to a USB 2.0 full speed (480 MBits/s) host it can transfer data at the full real-time capture rate of 128 ksps.

#### **9.2. Ethernet**

This interface is suitable for local and remote data acquisition and configuration uses. It can transfer data at up to 100 MBits/s and assuming the network path supports a bit rate of greater than 40 Mbits/s to the host, it can transfer data at the full real-time capture rate of 128 ksps.

#### **9.3. Wifi**

The BMeasure unit can connect via is internal Wifi interface to a local Wifi access point. The bmeasurelib API can connect over this using the normal TCP/IP networking system. It's maximum bit rate is 20 Mbits/s but this is limited by the Wifi access point, the distance from the Wifi AP and the number of Wifi and other 2.4 GHz spectrum users. At 20 MBits/s, it can transfer data at the full real-time capture rate of 64 ksps but 32 ksps is a more likely limit.

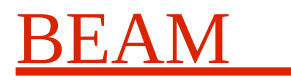

#### **9.4. RS485**

The RS485 interface provides a local or long range communications interface. It can operate at up to 1 MBits/s over about 400m range. At 100kBits/s it can operate over a 1km range.

## **10. Supported Systems**

#### **10.1. Linux systems**

The BMeasure software install system installs the C++ and Python bmeasure-lib API development files onto the system in question. All of the BMeasure files are located in the /usr/share/BMeasure directory. We support 64bit systems only. The Python and C++ examples are in /usr/share/BMeasure/examples.

For Python development you should install the Python3 environment using your systems software package management system. For C++ you should install the C++ development toolset.

The BMeasure package sets the PYTHONPATH environment variable to point to the bmeasure-lib Python module so that python examples can be run. Note that the system works only with Python 3.

For C++ development, the directories /usr/share/BMeasure/include/Beam and /usr/share/BMeasure/include/BMeasure should be added to the include path of your C++ development environment and the libraries, libBeam.a and libBMeasure.a linked from the path /usr/share/BMeasure/lib64. The Makefile in the examples shows how to do this for a simple make/gcc based build.

#### **10.2. Microsoft Windows systems**

The BMeasure software install system installs the C++ and Python bmeasure-lib API development files onto the system in question. All of the BMeasure files are located in the "C:/Program Files/BMeasure" directory. We support 64bit systems only but have 32bit versions of the API libraries available. The Python and C++ examples are in "C:/Program Files/BMeasure/examples".

For the bmeasure-lib Python host API, we support the standard Python 3.7.4 from [https://www.python.org/.](https://www.python.org/) This can be downloaded and installed from: <https://www.python.org/downloads/release/python-374/>. The [Windows x86-64 executable installer](https://www.python.org/ftp/python/3.7.4/python-3.7.4-amd64.exe) is the normal method.

Notes:

- Use the Custom install option and tick the option to install for all users.
- It is useful to tick the option "Add Python 3.7 to PATH"

The BMeasure package sets the PYTHONPATH environment variable to point to the bmeasure-lib Python module so that python examples can be run. Note that the system works only with Python 3.

For C++ development, the directories "C:/Program Files/BMeasure/include/Beam" and "C:/Program Files/BMeasure/include/BMeasure" should be added to the include path of your C++ development environment and the libraries, libBeam.a and libBMeasure.a linked from the path "C:/Program Files/BMeasure/lib64". The Makefile in the examples shows how to do this for a simple GNU make/gcc (Mingw 64bit) based build.

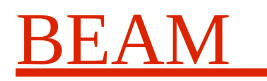

## **11. More Information**

For more information please refer to our WEB site at: <http://www.beam.ltd.uk/products/bmeasure-125i/index.html>

The online API reference is at: [http://www.beam.ltd.uk/products/bmeasure-125i/doc/bmeasure-lib](http://www.beam.ltd.uk/products/bmeasure-125i/doc/bmeasure-lib-reference/html/index.html)[reference/html/index.html](http://www.beam.ltd.uk/products/bmeasure-125i/doc/bmeasure-lib-reference/html/index.html)